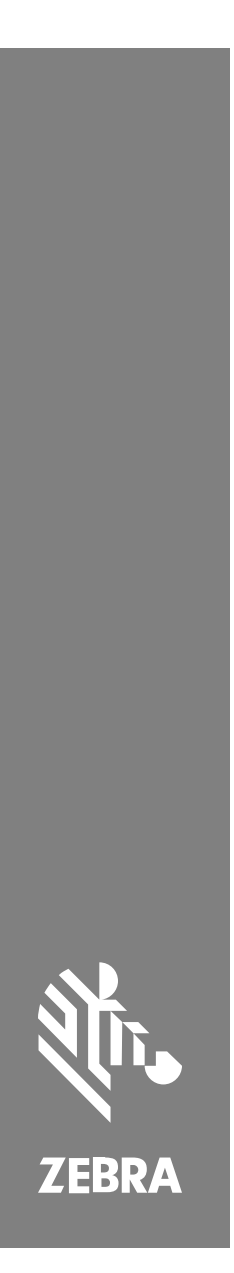

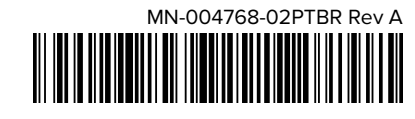

# **SM72** Leitor de módulo único

#### Copyright

ZEBRA e a cabeça estilizada da Zebra são marcas comerciais da Zebra Technologies Corporation registradas em várias jurisdições ao redor do mundo. Todas as demais marcas comerciais são de propriedade de seus respectivos proprietários. ©2023 Zebra Technologies Corporation e/ou suas afiliadas. Todos os direitos reservados.

As informações neste documento estão sujeitas a alterações sem aviso prévio. O software descrito neste documento é fornecido sob um contrato de licença ou um contrato de confidencialidade. O software pode ser utilizado ou copiado apenas de acordo com os termos desses contratos.

Para obter mais informações sobre declarações legais e de propriedade, acesse:

SOFTWARE:[zebra.com/linkoslegal.](http://www.zebra.com/linkoslegal)

DIREITOS AUTORAIS:[zebra.com/copyright.](http://www.zebra.com/copyright)

GARANTIA[:zebra.com/warranty.](http://www.zebra.com/warranty)

ACORDO DE LICENÇA DO USUÁRIO FINAL:[zebra.com/eula.](http://www.zebra.com/eula)

#### **Termos de uso**

#### **Informações proprietárias**

Este manual contém informações proprietárias da Zebra Technologies Corporation e de suas subsidiárias ("Zebra Technologies"). Seu uso destina-se apenas à informação e ao uso pelas partes que operam e fazem a manutenção do equipamento descrito neste documento. Tais informações proprietárias não podem ser utilizadas, reproduzidas ou divulgadas a quaisquer outras partes para quaisquer outras finalidades sem a autorização expressa por escrito da Zebra Technologies.

#### **Melhorias de produtos**

A melhoria contínua de produtos é uma política da Zebra Technologies. Todas as especificações e designs estão sujeitos a alterações sem aviso prévio.

#### **Isenção de responsabilidade**

A Zebra Technologies toma medidas para assegurar que suas especificações e manuais de engenharia publicados estejam corretos; no entanto, erros acontecem. A Zebra Technologies reserva-se o direito de corrigir quaisquer erros e se isenta de responsabilidades decorrentes deles.

#### **Limitação de responsabilidade**

Em nenhuma circunstância, a Zebra Technologies, ou qualquer outra pessoa envolvida na criação, produção ou entrega deste produto (incluindo hardware e software) poderá ser responsabilizada por quaisquer danos (incluindo, sem limitação, danos consequenciais, perda de lucros comerciais, interrupção de negócios ou perda de informações comerciais) resultantes do uso de, decorrente do uso ou incapacidade de utilizar este produto, mesmo se a Zebra Technologies tiver sido avisada sobre a possibilidade da ocorrência de tais danos. Determinadas jurisdições não permitem a exclusão ou a limitação de danos incidentais ou consequenciais, portanto, as exclusões ou limitações acima podem não ser aplicáveis a você.

## <span id="page-2-0"></span>**Informações sobre assistência técnica**

Em caso de problemas com o equipamento, entre em contato com o Suporte global ao cliente da Zebra da sua região. As informações de contato estão disponíveis em: [zebra.com/support](https://www.zebra.com/support).

Ao entrar em contato com o suporte, tenha disponíveis as seguintes informações:

- Número de série da unidade
- Número do modelo ou nome do produto
- Tipo de software e número da versão

A Zebra atende às solicitações por e-mail, telefone ou fax dentro dos prazos estipulados nos contratos de suporte.

Se o problema não for resolvido pelo Suporte ao cliente da Zebra, poderá ser necessário encaminhar o equipamento para a assistência técnica e, nesse caso, você receberá instruções específicas. A Zebra não se responsabiliza por qualquer dano sofrido durante o envio caso a embalagem original aprovada não seja usada. Enviar as unidades incorretamente pode anular a garantia.

Se você adquiriu seu produto empresarial da Zebra de um parceiro de negócios da Zebra, entre em contato com ele para obter assistência técnica.

## **Introdução**

O módulo de digitalização SM72 é um leitor de slot de plano único que pode ser montado vertical ou horizontalmente. Ele vem com um compartimento mínimo para integração simples em soluções de quiosque e autoatendimento.

O SM72 oferece os seguintes recursos:

- Funciona com USB de 5 VCC (12 VCC são necessários quando um leitor auxiliar estiver conectado)
- Opções de aplicativos baseados em visão
- Suporte para EAS (Checkpoint e Sensormatic)
- Uma porta de conector para suportar um alto-falante externo
- Janela resistente a arranhões (para melhor resistência a arranhões, o Gorilla Glass está disponível em configurações selecionadas)
- Reimpressão fácil

#### **Tabela 1** Diferenças entre SM7208 e SM7201

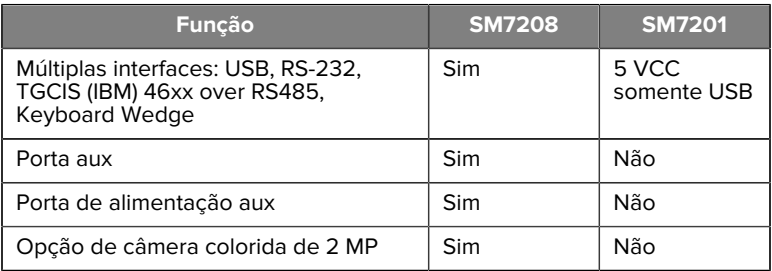

#### **Desembalagem do leitor**

Remova o leitor da embalagem e verifique se está em perfeito estado. A caixa contém os seguintes itens:

- Leitor.
- Guia de referência rápida do leitor SM72, p/n MN-004768-xx.

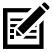

**NOTA:** Dependendo da configuração adquirida, a caixa também pode conter uma combinação de cabos (cabo de câmera colorida, cabo Checkpoint EAS, cabo USB).

Se algum item estiver faltando ou danificado, ligue para o Centro de Suporte da Zebra Technologies. Consulte [Service Information](#page-2-0) (Informações sobre assistência técnica) para obter as informações de contato. GUARDE A EMBALAGEM. É a embalagem de transporte aprovada e deve ser usada caso seja necessário devolver o equipamento para manutenção.

#### **Recursos**

**Figura 1** Módulo de leitura do SM72

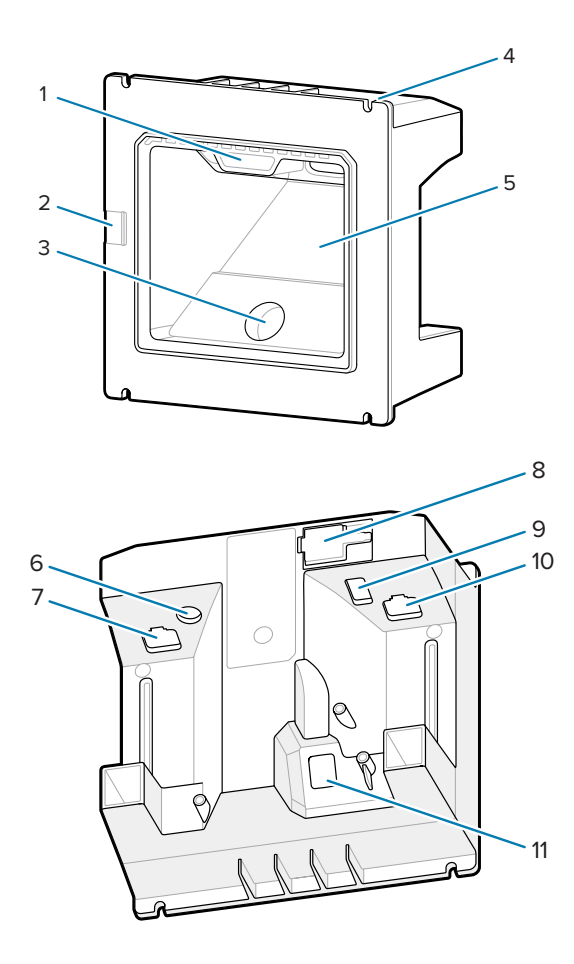

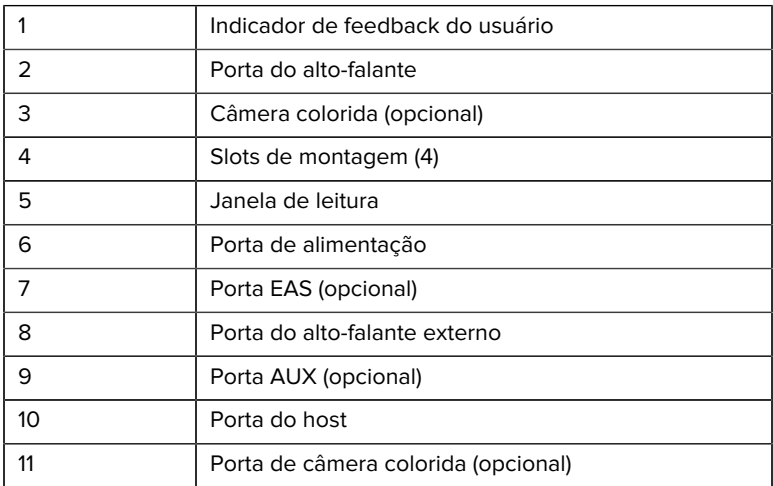

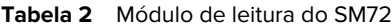

#### **Teoria de operações**

O que ocorre durante a captura de imagens:

- **1.** A matriz do sensor de imagem no mecanismo de geração de imagens incorporado captura uma imagem do código de barras por meio da lente óptica do mecanismo. Se necessário, o mecanismo ajusta automaticamente a iluminação, a exposição e outros parâmetros para obter a melhor qualidade de imagem.
- **2.** O mecanismo de geração de imagens envia a imagem para a CPU.
- **3.** A CPU processa a imagem para identificar o(s) código(s) de barras de destino, decodifica-os e transmite os dados decodificados para o host.

Defina os parâmetros neste guia para ajustar o desempenho do SM72 de acordo com o aplicativo ou o perfil de uso desejado.

#### **Opções de energia**

#### **SM7201 (Somente USB 5 VDC)**

O SM7201 é alimentado a partir do host por meio do cabo host USB e está pronto para fazer a leitura quando conectado. A alimentação USB é via USB padrão (5 VDC) ou USB BC1.2. Não possui botão liga/desliga.

#### **SM7208 (Interface múltipla)**

O SM7208 é alimentado a partir do host por meio do cabo host e está pronto para fazer a leitura quando conectado. A alimentação USB é via USB padrão (5 VDC), USB BC1.2 ou USB Power Plus.

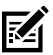

**NOTA:** O uso de opções de leitor auxiliar e/ou câmera colorida compatíveis com SM7208

requer mais de 500 mA. Isso pode ser alcançado por meio de uma fonte de alimentação externa de 12 VCC, cabo USB PowerPlus de 12 VCC ou uma porta USB de alta potência, como compatível com USB BC1.2. Dependendo do host, algumas portas compatíveis com USB BC1.2 de alta potência ainda podem não fornecer energia suficiente. Nesse caso, uma fonte de alimentação externa de 12 VCC é necessária.

#### **Interfaces do Host**

#### **SM7201 (Somente USB 5 VDC)**

O SM7201 suporta apenas uma conexão de host USB 5 VDC. O padrão do leitor é o tipo de interface de teclado HID. Para selecionar outros tipos de interface USB, faça a leitura dos menus de código de barras de programação ou use a ferramenta de programação baseada no Windows 123Scan. Para obter suporte a teclado internacional, consulte [Country](#page-23-0) [Codes](#page-23-0) (Códigos de país) para programar o teclado para interface com um host USB.

#### **SM7208 (Interface múltipla)**

O leitor SM7208 suporta as seguintes interfaces e se adapta automaticamente ao host conectado.

• Conexão host USB. O padrão do leitor é o tipo de interface de teclado HID. Para selecionar outros tipos de interface USB, faça a leitura dos menus de código de barras de programação ou use a ferramenta de

programação baseada no Windows 123Scan. Para obter suporte a teclado internacional, consulte [Country Codes](#page-23-0) (Códigos de país) para programar o teclado para interface com um host USB.

- Conexão host RS-232 de nível TTL. O leitor adota como padrão o tipo de interface RS-232 padrão. Para modificar a comunicação entre o leitor e o host, faça a leitura dos menus de código de barras ou use a ferramenta de programação baseada em Windows 123Scan.
- Conexão de host IBM 468X/469X. A seleção do usuário é solicitada para configurar a interface. Para modificar a comunicação entre o leitor e o terminal IBM, faça a leitura dos menus de código de barras ou use a ferramenta de programação baseada em Windows 123Scan.
- Conexão de host para teclado Wedge. O leitor adota como padrão o tipo de interface IBM AT Notebook. O host interpreta os dados digitalizados como pressionamentos de tecla. Para obter suporte a teclado internacional, consulte [Country Codes](#page-23-0) (Códigos de país) para programar o teclado para interface com um host de teclado em cunha.
- Comunicação SSI entre o leitor e um host serial, que permite que o host controle o leitor.

## **Instalação**

Esta seção fornece informações sobre a montagem, instalação e conexão do SM72 com acessórios compatíveis, ilustra o caminho óptico do módulo de digitalização e inclui informações sobre a janela.

#### **Conexão dos cabos ao SM72**

Para conectar os cabos ao SM72:

- **1.** Insira o cabo do host na porta do host SM72.
- **2.** Se estiver conectando um leitor auxiliar opcional, insira o cabo auxiliar do leitor na porta auxiliar.
- **3.** Para uma conexão EAS opcional, consulte (Vigilância Eletrônica de Artigos (EAS)) Electronic Article Surveillance (EAS) in the Product Reference Guide (Vigilância Eletrônica de Artigos (EAS) no Guia de referência do produto).
- **4.** Se estiver conectando uma câmera colorida opcional, insira o cabo da câmera na porta da câmera colorida.

**5.** Se estiver conectando um leitor auxiliar opcional ou uma câmera colorida, conecte a fonte de alimentação à porta de alimentação.

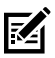

**NOTA:** Se estiver conectando a fonte de alimentação de 12 V, você deverá conectar esse último item para garantir a operação adequada do leitor.

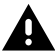

**AVISO:** O conector USB-C neste dispositivo não é eletricamente simétrico. O cabo incluído com o dispositivo foi projetado para se encaixar em uma única orientação. O uso de um cabo USB-C não fornecido pode resultar na inserção do cabo na orientação elétrica incorreta, tornando a câmera colorida inoperante.

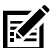

**NOTA:** Para obter instruções específicas sobre a conexão do host, consulte o capítulo sobre a interface do host aplicável. Os conectores ilustrados são apenas exemplos, e os cabos reais podem variar, mas as etapas para conectar o leitor são as mesmas.

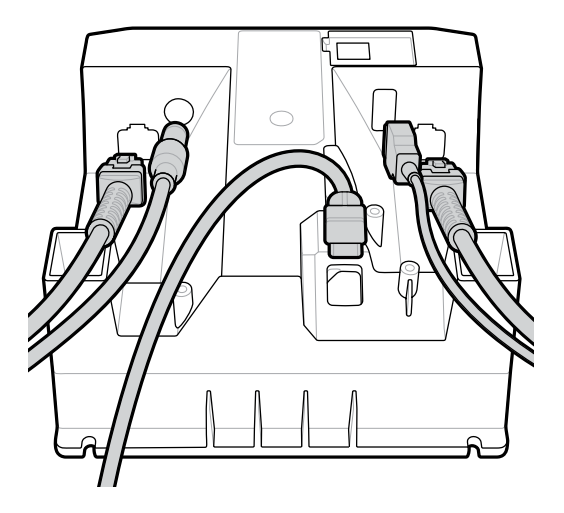

#### **Conectar um alto-falante externo**

Conectar um alto-falante externo

Insira um alto-falante externo de 2 fios (fornecido pelo cliente) na porta do alto-falante externo.

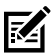

**NOTA:** O alto-falante externo e o cabo devem atender às seguintes especificações:

- O cabo deve ter um conector de 2 pinos do tipo micro-fit 3.0 na extremidade do leitor.
- O cabo deve ser um fio blindado de calibre 24.
- O cabo não deve ter mais de 60,96 cm.
- O alto-falante deve ser de 4 ohms e 1 watt.

#### **Montagem**

As figuras a seguir fornecem as dimensões de montagem do SM72.

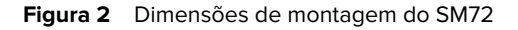

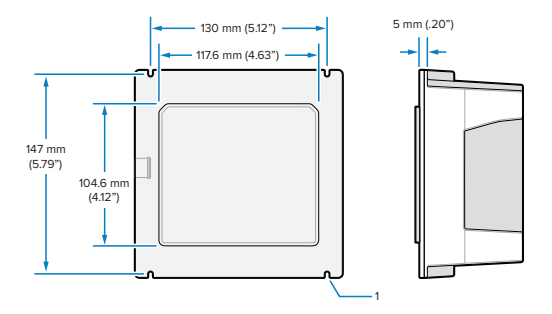

Na figura acima, 1 mostra o espaço livre para um soquete M4, conforme usado na [Panel Mounting with Threaded Studs](#page-10-0) (Montagem do painel com pinos rosqueados).

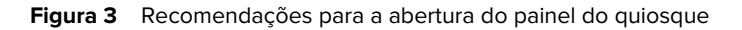

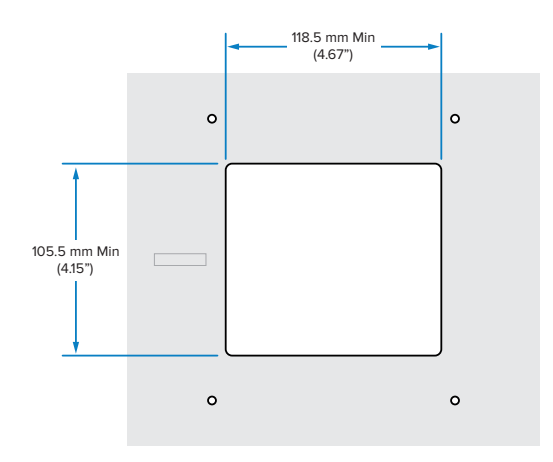

#### <span id="page-10-0"></span>**Montagem do painel com pinos rosqueados**

Para montar o SM72 em um painel de quiosque usando pinos rosqueados:

**1.** Alinhe os quatro slots de montagem do SM72 com os pinos rosqueados M4 do painel (não fornecidos).

**2.** Prenda o SM72 no painel usando as M4 contraporcas de aço (não fornecidas).

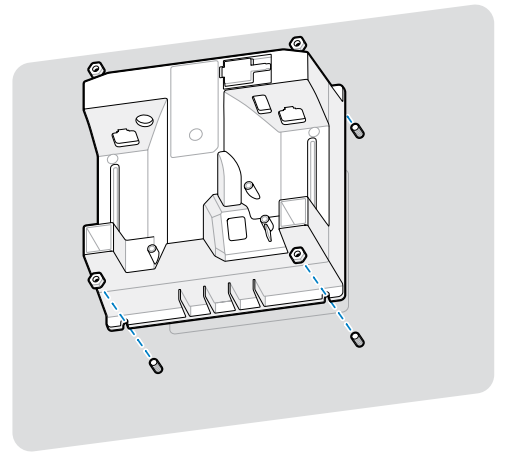

Deve haver espaço livre no compartimento para a maioria dos soquetes M4. Em alguns casos, uma chave de boca pode se encaixar melhor.

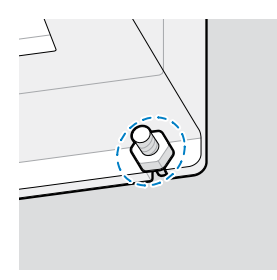

#### <span id="page-11-0"></span>**Montagem do painel com uma alça**

Para montar o SM72 em um painel de quiosque usando uma alça:

- **1.** O SM72 pode ser preso ao painel usando uma alça de montagem. A alça deve ser projetada para aproveitar as superfícies planas na parte traseira da unidade e pode ser orientada vertical ou horizontalmente.
- **2.** Os slots de montagem SM72 não são necessários para este método de instalação e devem ser ignorados.

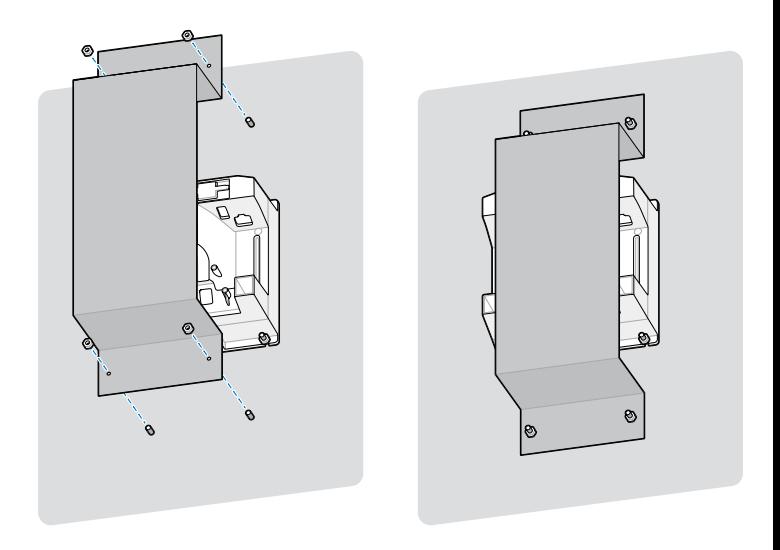

#### **Montagem de quiosques**

Para montar o SM72 em um quiosque:

Prenda o SM72 ao painel do quiosque. Isso pode ser feito de duas maneiras.

- Use pinos rosqueados M4 conforme descrito em [Panel Mounting](#page-10-0) [with Threaded Studs](#page-10-0) (Montagem do painel com pinos rosqueados).
- Use uma alça de montagem conforme descrito em [Panel Mounting](#page-11-0) [with a Strap](#page-11-0) (Montagem do painel com uma alça), na orientação vertical ou horizontal.

#### **Localização e posicionamento**

As diretrizes de localização e posicionamento não consideram características de aplicação exclusivas. A Zebra recomenda que um engenheiro opto-mecânico realize uma análise opto-mecânica antes da integração.

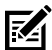

**NOTA:** Integre o dispositivo em um ambiente que não seja mais extremo do que a especificação do produto, onde o dispositivo não excederá sua faixa de temperatura. Por exemplo, não monte o dispositivo em uma fonte de calor grande ou próximo a ela. Ao fazer a integração em outro dispositivo, certifique-se de que haja convecção ou ventilação adequada para o calor. Siga estas sugestões para garantir a longevidade do produto, a garantia e a satisfação geral com o dispositivo.

#### **Aplicativos incorporados que exigem uma janela**

Use as diretrizes a seguir para aplicativos que exigem uma janela na frente do dispositivo.

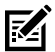

**NOTA:** A Zebra não recomenda a colocação de uma janela de saída na frente do dispositivo; no entanto, as informações para aplicativos que exigem essa janela são fornecidas no Guia de referência do produto.

## **Manutenção, solução de problemas e especificações**

Essa sessão fornece sugestões para a manutenção do leitor, solução de problemas, especificações técnicas e conexões (pinos).

#### **Manutenção**

#### **Ingredientes prejudiciais conhecidos**

Os seguintes produtos químicos não devem entrar em contato com as partes plásticas dos leitores Zebra pois os danificam:

- Acetona
- Soluções de amônia
- Soluções aquosas ou alcalinas alcoólicas
- Hidrocarbonetos aromáticos e clorados
- Benzeno
- Ácido carbólico
- Compostos de aminas ou amônia
- **Ftanolamina**
- Éteres
- Cetonas
- TB-lisoforme
- Tolueno
- Tricloroetileno

#### **Produtos de limpeza aprovados**

Álcool isopropílico 70% (incluindo lenços umedecidos).

#### **Limpeza do leitor**

É necessário limpar rotineiramente a janela do leitor. Uma janela suja pode afetar a precisão da leitura. Não passe nenhum material abrasivo na janela.

- **1.** Umedeça um pano macio com um dos agentes de limpeza aprovados listados acima ou use lenços pré-umedecidos.
- **2.** Limpe cuidadosamente todas as superfícies, incluindo a parte frontal, traseira, laterais, superior e inferior. Não aplique líquidos diretamente no leitor. Tenha cuidado para não deixar o líquido acumular ao redor da janela do leitor, dos conectores do cabo ou de qualquer outra área no dispositivo.
- **3.** Não borrife água nem produtos de limpeza líquidos na janela do leitor.
- **4.** Limpe a janela do leitor com um lenço de papel ou outro material adequado para limpeza de materiais ópticos, como lentes de óculos.
- **5.** Seque imediatamente a janela do leitor após a limpeza para evitar riscos.
- **6.** Deixe a unidade secar em ambiente arejado antes de utilizá-la.
- **7.** Conectores do leitor:
	- **a)** Mergulhe a parte de algodão do cotonete em álcool isopropílico.
	- **b)** Esfregue a parte de algodão do cotonete em zigue-zague nos conectores pelo menos três vezes. Não deixe resíduo de algodão no conectores.
	- **c)** Use a parte de algodão do cotonete umedecido com álcool para remover qualquer gordura e sujeira perto da área do conector.
	- **d)** Use um cotonete de algodão seco e esfregue em zigue-zague nos conectores pelo menos três vezes. Não deixe resíduo de algodão no conectores.

#### **Solução de problemas**

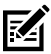

**NOTA:** Se, depois de realizar as soluções possíveis na tabela a seguir, o leitor ainda apresentar problemas, entre em contato com o distribuidor ou ligue para o suporte.

#### **Tabela 3** Solução de problemas

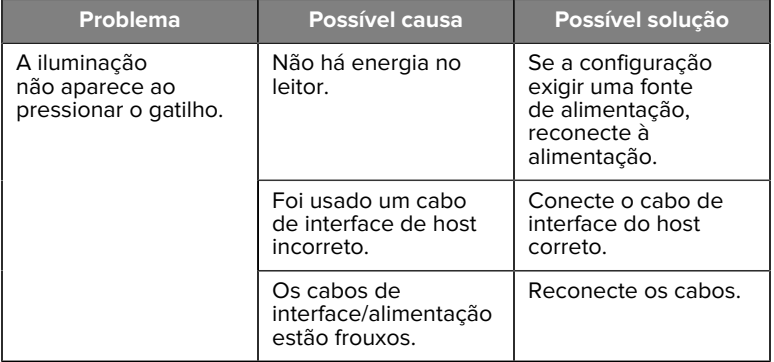

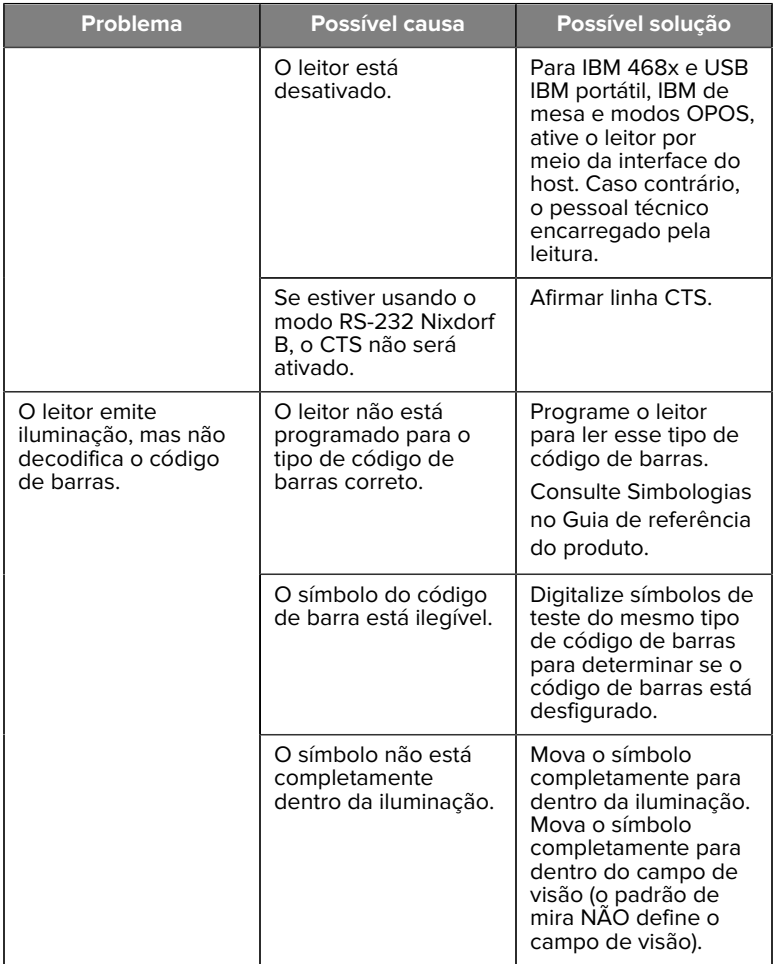

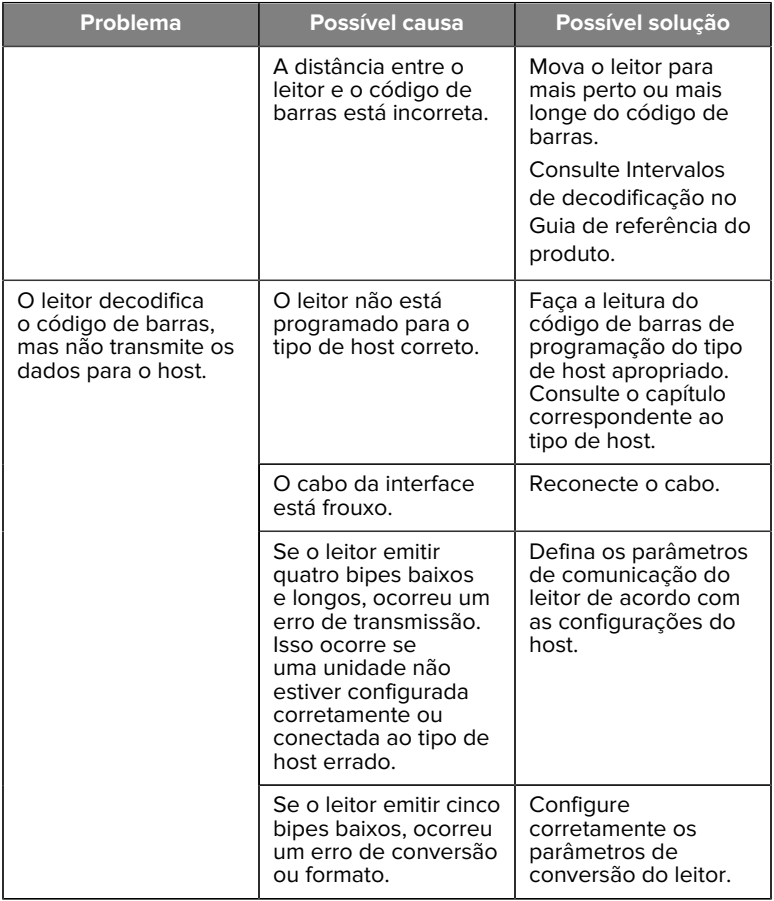

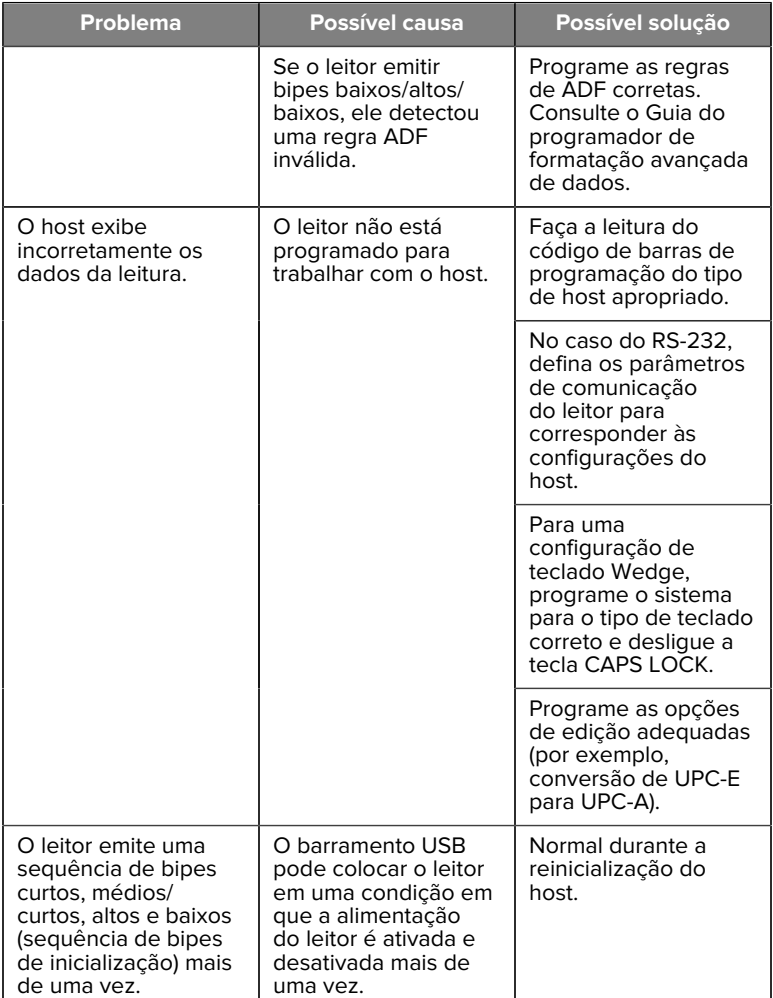

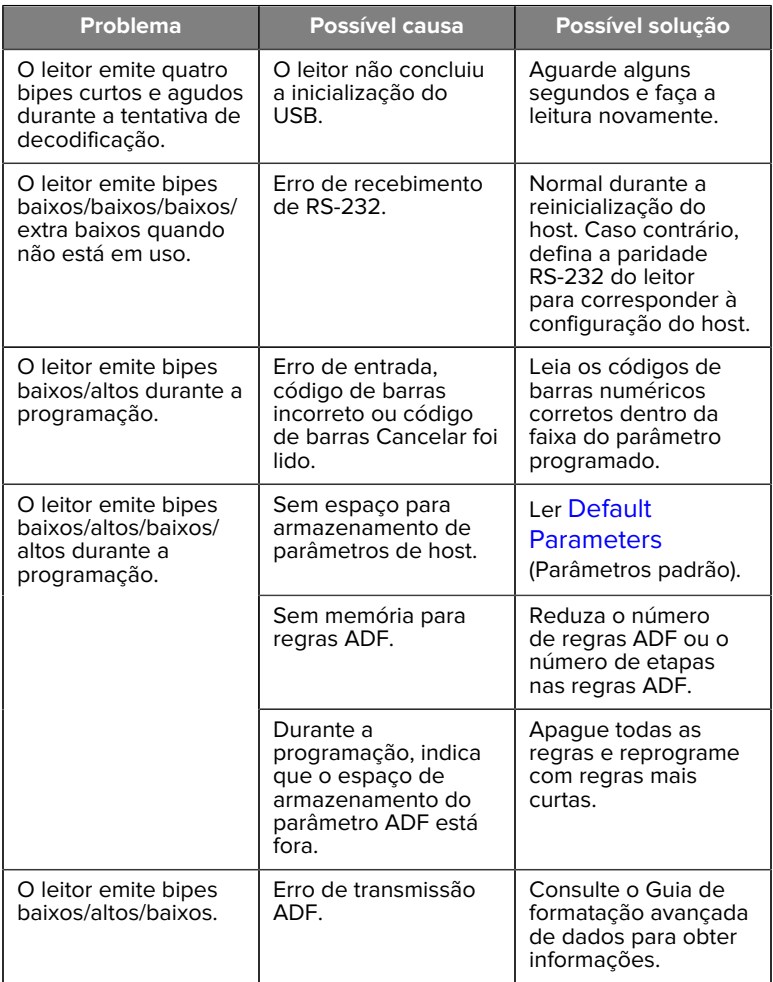

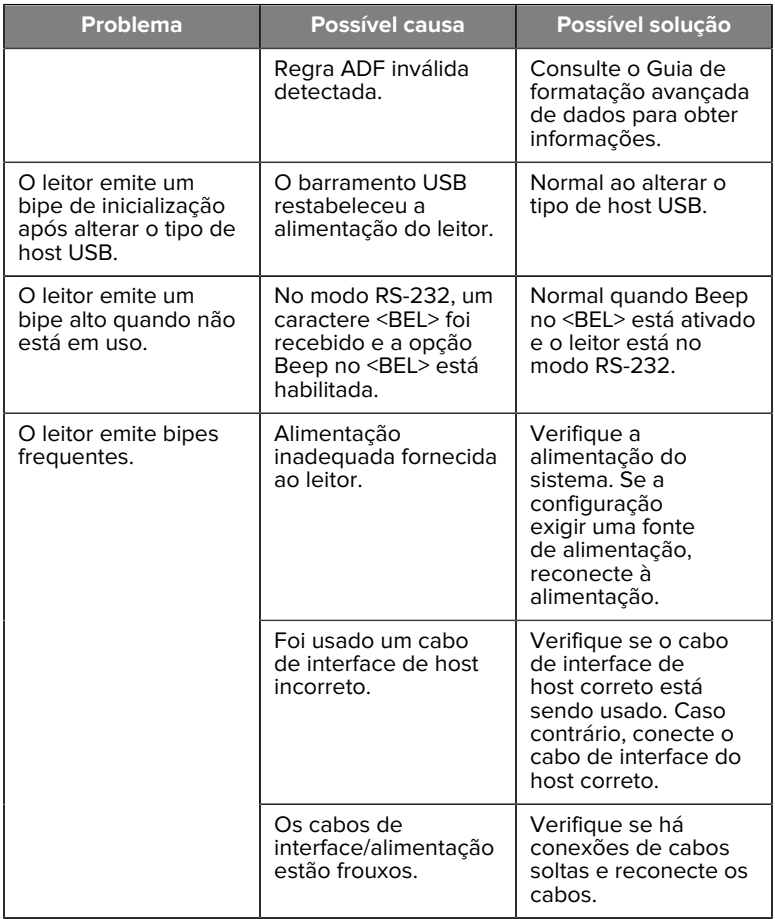

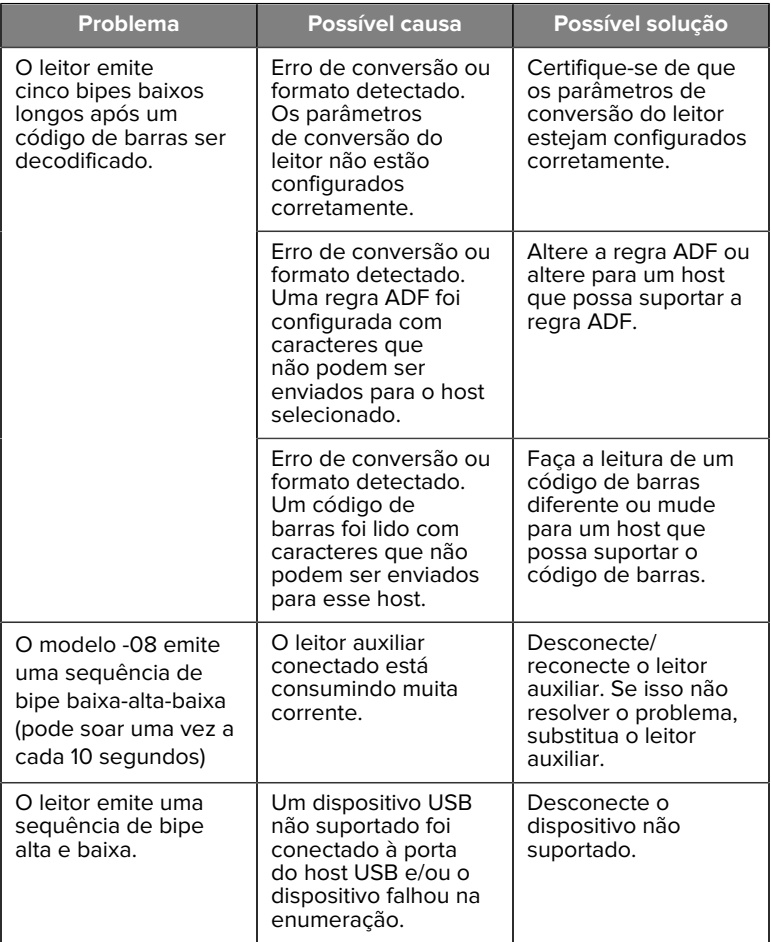

#### **Programação**

O Administrador do sistema deve personalizar o leitor para o aplicativo específico usando os códigos de barra de programação encontrados no Guia de referência do produto.

Se o usuário estiver programando o leitor, consulte o Guia de referência do produto para obter mais informações.

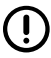

**IMPORTANTE:** Ao ler o código de barras desejado neste guia, cubra os outros códigos de barras na página.

Alguns exemplos de códigos de barras de programação usados com frequência são fornecidos a seguir. O padrão do leitor inclui um asterisco (\*).

#### <span id="page-22-0"></span>**Definir parâmetro padrão**

Esse parâmetro retorna todos os parâmetros aos valores padrão.

Consulte as tabelas de valores padrão em cada capítulo.

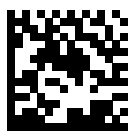

\*Definir todos os padrões

#### **Tipos de host para teclado**

Use este parâmetro para selecionar o host de teclado em cunha.

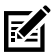

**NOTA:** Para obter uma lista de funcionalidades a que o leitor oferece suporte pelo protocolo de comunicação, consulte Funcionalidade do protocolo de comunicação no Guia de referência do produto.

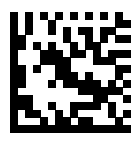

Compatíveis com IBM PC/AT e IBM PC

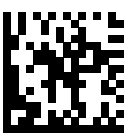

\*AT/Notebook IBM

<span id="page-23-0"></span>**Códigos de barras de código de país**

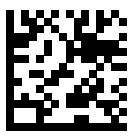

\*Inglês dos EUA (América do Norte)

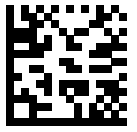

Francês (França)

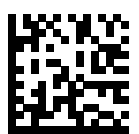

Alemão

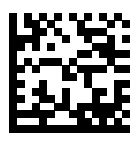

Italiano

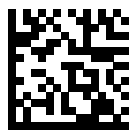

Português (Brasil) (Windows XP)

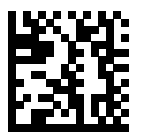

Russo

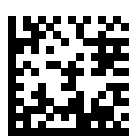

Espanhol

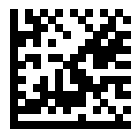

Sueco

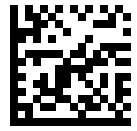

Inglês (Reino Unido)

#### **Tipos de host RS-232**

Selecione uma interface de host RS-232 usando uma das opções a seguir.

Observações sobre o uso dos tipos de host RS-232:

- Para obter uma lista de funcionalidades de leitor suportadas por protocolo de comunicação, consulte Funcionalidade do protocolo de comunicação no Guia de referência do produto
- A digitalização RS-232 padrão ativa o driver RS-232, mas não altera as configurações da porta (por exemplo, paridade, bits de dados, handshake). A seleção de outro de código de barras do host RS-232 altera essas configurações.
- O host CUTE desativa a leitura de todos os parâmetros, incluindo Definir padrões. Se você selecionar acidentalmente CUTE, leia Ativar leitura de código de barras de parâmetros no Guia de referência do produto e altere a seleção do host.

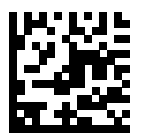

\*Padrão RS-232

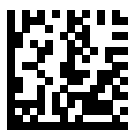

ICL RS-232

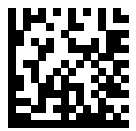

Nixdorf RS-232 Modo A

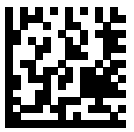

Nixdorf RS-232 Modo B

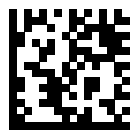

Olivetti ORS4500

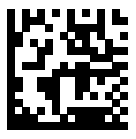

Omron

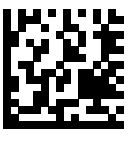

OPOS/JPOS

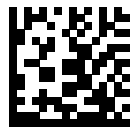

Fujitsu RS-232

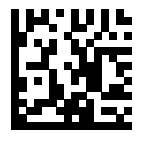

CUTE

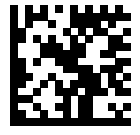

**NCR** 

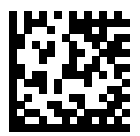

Variante Datalogic

#### **Tipo de dispositivo USB**

Leia um dos seguintes códigos de barras para selecionar o tipo de dispositivo USB.

Para selecionar um tipo de teclado de país para o host do teclado USB HID, consulte [Country Codes](#page-23-0) (Códigos de país).

- Ao alterar os tipos de dispositivos USB, o leitor reinicia e emite as sequências padrão de bipes de inicialização.
- Ao conectar dois leitores a um host, a IBM não permite selecionar dois dispositivos do mesmo tipo. Se você precisar de duas conexões, selecione um IBM Table-top USB para um leitor e um IBM Hand-Held USB para o segundo leitor.
- Selecione OPOS (IBM Hand-held with Full Disable) para desligar completamente o leitor quando um registro IBM emitir um comando Scan Disable (Desativar digitalização), incluindo AIM, iluminação, decodificação e transmissão de dados.
- Antes de selecionar o Host USB CDC, verifique se o sistema operacional host tem um driver USB CDC instalado. Para referência,

o Windows 10 inclui um driver USB CDC nativo (integrado). Para recuperar um leitor travado (não funcional) no modo USB CDC:

- Instale um Driver USB CDC
- Após a inicialização, mantenha o gatilho pressionado por 10 segundos (o que permite a recuperação do leitor) e, em seguida, faça a leitura de outro código de barras do Tipo de dispositivo USB.
- Para o Host CDC USB, envie as seguintes sequências de dois bytes para o decodificador. ESC é ASCII 27.
	- Alterne temporariamente para SSI sobre USB CDC: ESC s (letra s minúscula ou ASCII 115)
	- Alterne permanentemente para SSI sobre USB CDC: ESC S (letra S maiúscula ou ASCII 83)
	- Alterne temporariamente para SNAPI: ESC a (letra a minúscula ou ASCII 97).
	- Alterne permanentemente para SNAPI: ESC A (letra A maiúscula ou ASCII 65)
- Selecione USB HID POS para se comunicar através de um cabo USB com os aplicativos UWP (Universal Windows Platform) da Microsoft executados em dispositivos Windows 10.

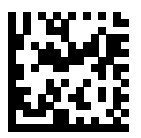

\*Teclado USB HID

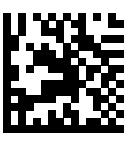

USB para uso em mesa da IBM

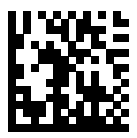

USB portátil da IBM

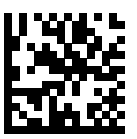

OPOS (Portátil da IBM com desabilitação completa)

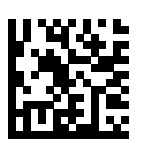

Host USB CDC

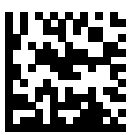

SSI sobre USB CDC

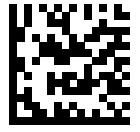

API nativa da Symbol (SNAPI) sem interface de imagem

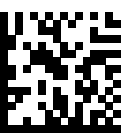

API nativa da Symbol (SNAPI) com interface de imagem

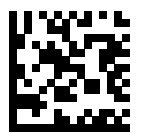

USB HID POS (somente dispositivos Windows 10)

## **Informações regulamentares**

Este dispositivo foi aprovado pela Zebra Technologies Corporation.

Este guia aplica-se aos seguintes números de modelo:

- SM7201
- SM7208

Todos os dispositivos da Zebra são projetados para estar em conformidade com as normas e regulamentos dos locais onde serão vendidos e são etiquetados conforme exigido.

Local language translation / (BG) Превод на местен език / (CZ) Překlad do místního jazyka / (DE) Übersetzung in die Landessprache / (EL) Μετάφραση τοπικής γλώσσας / (ES) Traducción de idiomas locales / (ET) Kohaliku keele tõlge / (FI) Paikallinen käännös / (FR) Traduction en langue locale / (HR) Prijevod na lokalni jezik / (HU) Helyi nyelvű fordítás / (IT) Traduzione in lingua locale / (JA) 現地語翻訳 / (KR) 현지 언어 번역 / (LT) Vietinės kalbos vertimas / (LV) Tulkojums vietējā valodā / (NL) Vertaling in lokale taal / (PL) Tłumaczenie na język lokalny / (PT) Tradução do idioma local / (RO) Traducere în limba locală / (RU) Перевод на местный язык / (SK) Preklad

do miestneho jazyka / (SL) Prevajanje v lokalni jezik / (SR) Превод на локални језик / (SV) Översättning av lokalt språk / (TR) Yerel dil çevirisi / (ZH-CN) 当地语⾔翻译 / (ZH-TW) 當地語⾔翻譯

#### [zebra.com/support](https://www.zebra.com/us/en/support-downloads.html)

Quaisquer alterações ou modificações em equipamentos da Zebra que não sejam expressamente aprovadas pela Zebra poderão invalidar a autoridade do usuário para operar esses equipamentos.

Temperatura operacional máxima declarada: [50]°C

不在中国之外销售服务和使用

## **Marcações regulamentares**

As marcações regulamentares sujeitas a certificação são aplicadas ao dispositivo. Consulte a Declaração de conformidade (DoC) para obter informações detalhadas sobre as etiquetas de cada país. A DoC está disponível em: [zebra.com/doc](http://www.zebra.com/doc).

#### **Dispositivos ópticos**

#### **LED**

Classificado no Grupo de risco de acordo com os padrões IEC 62471:2006 e EN 62471:2008.

- Vermelho Duração do pulso: 1,2 ms RG0
- Branco Duração do pulso: 1,2 ms RG0

• Emissores de Duração do pulso: 7,5 us RG0

## **Fonte de alimentação**

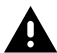

**AVISO:** CHOQUE ELÉTRICO Use apenas uma fonte de alimentação ITE LPS certificada e aprovada pela Zebra com as classificações elétricas apropriadas. O uso de uma fonte de alimentação alternativa invalidará todas as aprovações dadas a esta unidade e poderá ser perigoso.

# **Marcação e Espaço Econômico Europeu (EEE)**

#### **Declaração de conformidade**

Por meio desta publicação, a Zebra declara que este dispositivo está em conformidade com as Diretivas 2014/30/EU, 2014/35/EU e 2011/65/EU.

O texto completo da Declaração de conformidades da UE está disponível em: [zebra.com/doc](https://www.zebra.com/doc).

Importador na UE: Zebra Technologies B.V

Endereço: Mercurius 12, 8448 GX Heerenveen, Países Baixos

#### **Conformidade ambiental**

Para declarações de conformidade, informações sobre reciclagem e materiais usados em produtos e embalagens, visite www.zebra.com/ environment.

#### **Descarte de equipamentos eletroeletrônicos (WEEE)**

Para clientes da UE e do Reino Unido: Para produtos no final da vida útil, consulte as recomendações de reciclagem/descarte em: www.zebra.com/ weee.

## **United States and Canada Regulatory**

#### **Radio Frequency Interference Notices**

This device complies with Part 15 of the FCC Rules. Operation is subject to the following two conditions: (1) this device may not cause harmful interference, and (2) this device must accept any interference received including interference that may cause undesired operation.

#### **Radio Frequency Interference Requirements – Canada**

Innovation, Science and Economic Development Canada ICES-003 No Compliance Label: CAN ICES-003 (B)/NMB-003(B)

This device complies with Innovation, Science and Economic Development Canada's licence-exempt RSSs. Operation is subject to the following two conditions: (1) This device may not cause interference; and (2) This device must accept any interference, including interference that may cause undesired operation of the device.

L'émetteur/récepteur exempt de licence contenu dans le présent appareil est conforme aux CNR d'Innovation, Sciences et Développement économique Canada applicables aux appareils radio exempts de licence. L'exploitation est autorisée aux deux conditions suivantes : (1) l'appareil ne doit pas produire de brouillage, et (2) l'utilisateur de l'appareil doit accepter tout brouillage radio électrique subi même si le brouillage est susceptible d'en compromettre le fonctionnement.

Underwriters Laboratories Inc. (UL) has not tested the performance or reliability of the Global Positioning System (GPS) hardware, operating software, or other aspects of this product. UL has only tested for fire, shock, or casualties as outlined in UL's Standard(s) for Safety for Information Technology Equipment. UL Certification does not cover the performance or reliability of the GPS hardware and GPS operating software. UL makes no representations, warranties, or certifications whatsoever regarding the performance or reliability of any GPS related functions of this product.

## **中国**

通过访问以下网址可下载当地语言支持的产品说明书 [zebra.com/](https://www.zebra.com/support) [support](https://www.zebra.com/support)。

如果配套使⽤外部电源适配器,请确保其已通过CCC 认证

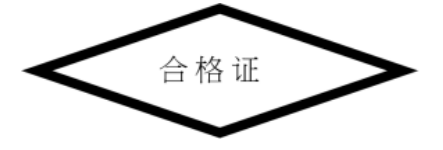

## **产品中有害物质的名称及含量**

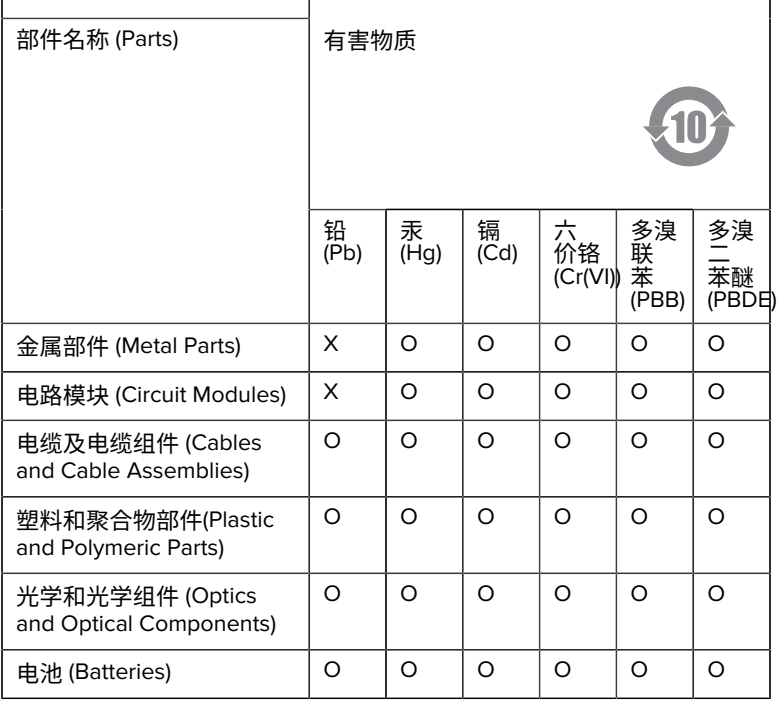

本表格依据SJ/T 11364 的规定编制。

O: 表示该有害物质在该部件所有均质材料中的含量均在 GB/T 26572 规 定的限量要求以下。

X: 表示该有害物质至少在该部件的某一均质材料中的含量超出GB/ T 26572 规定的限量要求。(企业可在此处,根据实际情况对上表中 打"×"的技术原因进⾏进⼀步说明。

## **Евразийский Таможенный Союз (EAC)**

Данный продукт соответствует требованиям знака EAC.

# FAT

## **한국**

## **臺灣**

公司資訊

台灣斑馬科技股份有限公司 / 台北市信義區松高路9 號13 樓

## **限⽤物質含有情況標⽰聲明書**

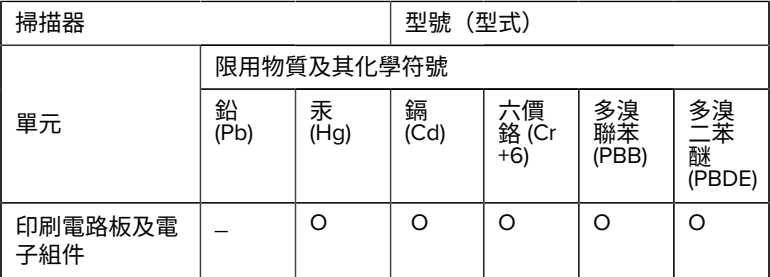

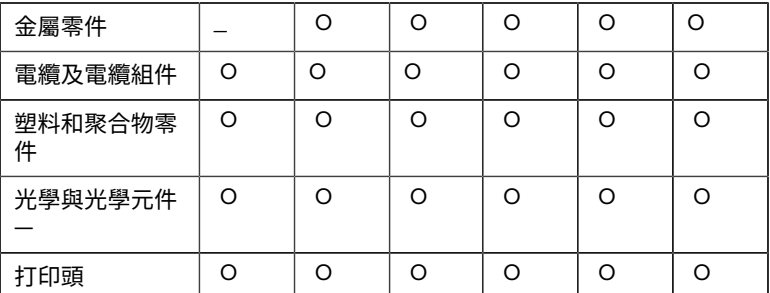

備考1. 〝超出0.1 wt % 〞及 〝超出0.01 wt % 〞係指限用物質之百分比含 量超出百分⽐含量基準值。

備考2. 〝O 〞係指該項限用物質之百分比含量未超出百分比含量基準 值。

備考3. 〝−〞係指該項限用物質為排除項目。

Note 1: "Exceeding 0.1 wt%" and "exceeding 0.01 wt%" indicate that the percentage content of the restricted substance exceeds the reference percentage value of presence condition.

Note 2: "O" indicates that the percentage content of the restricted substance does not exceed the percentage of reference value of presence.

Note 3: The " − " indicates that the restricted substance corresponds to the exemption.

#### **TÜRK WEEE Uyumluluk Beyanı**

EEE Yönetmeliğine Uygundur.

## UK  **United Kingdom**

#### **Statement of Compliance**

Zebra hereby declares that this device is in compliance with Electromagnetic Compatibility Regulations 2016, the Electrical Equipment

(Safety) Regulations 2016 and the Restriction of the Use of Certain Hazardous Substances in Electrical and Electronic Equipment Regulations 2012.

The full text of the UK Declaration of Conformities is available at: [zebra.com/doc](https://www.zebra.com/doc).

UK Importer: Zebra Technologies Europe Limited

Address:

Dukes Meadow, Millboard Rd, Bourne End, Buckinghamshire, SL8 5XF

## **Garantia**

Para ler a declaração completa da garantia de produtos de hardware da Zebra, acesse: [zebra.com/warranty](https://www.zebra.com/warranty).

## **Informações sobre assistência técnica**

Antes de usar a unidade, configure-a para operar na rede da sua instalação e executar seus aplicativos.

Caso encontre qualquer problema no funcionamento da unidade ou no uso do equipamento, entre em contato com a equipe de Suporte técnico/do sistema da sua instalação. Se houver algum problema com o equipamento, eles entrarão em contato com o suporte da Zebra em [zebra.com/support](https://www.zebra.com/support).

Para obter a versão mais recente deste guia, acesse: [zebra.com/](https://www.zebra.com/support) [support](https://www.zebra.com/support).

## **Suporte ao software**

A Zebra quer garantir que os clientes recebam o software mais recente a que têm direito no momento da compra do dispositivo para mantê-lo funcionando com os mais altos níveis de desempenho. Durante a compra, para verificar se o dispositivo da Zebra está com o software autorizado mais recente disponível, acesse [zebra.com/support](https://www.zebra.com/support).

Confira o software mais recente em Support > Products (Suporte > Produtos) ou procure o dispositivo e selecione **Support (Suporte)** > **Software Downloads (Downloads de software)**.

Se na data da compra do seu dispositivo o software mais recente não estiver disponível, envie um e-mail para a Zebra no endereço entitlementservices@zebra.com e não se esqueça de incluir as seguintes informações essenciais sobre o dispositivo:

- Número do modelo
- Número de série
- Comprovante de compra
- Título do download de software que você está solicitando.

Se a Zebra determinar que seu dispositivo tem direito à versão do software mais recente na data de compra do dispositivo, você receberá um email com um link para o site da Zebra onde poderá baixar o software adequado.

## **Informações de suporte de produtos**

- Para obter informações sobre como usar este produto, consulte o Guia do usuário em zebra.com/support.
- Para localizar respostas rápidas para comportamentos conhecidos de produtos, acesse nossos artigos de conhecimento em supportcommunity.zebra.com/s/knowledge-base.
- Envie perguntas em nossa comunidade de suporte em supportcommunity.zebra.com.
- Baixe manuais, drivers, software e assista a vídeos de instruções em zebra.com/support.
- Para solicitar reparos para o seu produto, acesse zebra.com/repair.

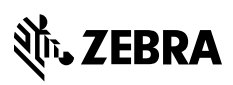

www.zebra.com